#### **Configurar servidor de salida SMTP**

Accedemos a la configuración desde el menú lateral

Tutoriales para Comercia.io [URL: https://comercia.io/faqs/index.php?action=faq&cat=1&id=21&artlang=es](https://comercia.io/faqs/index.php?action=faq&cat=1&id=21&artlang=es)Página 1 / 6 **(c) 2024 Comercia.io <soporte@comercia.io> | 17-05-2024 02:21**

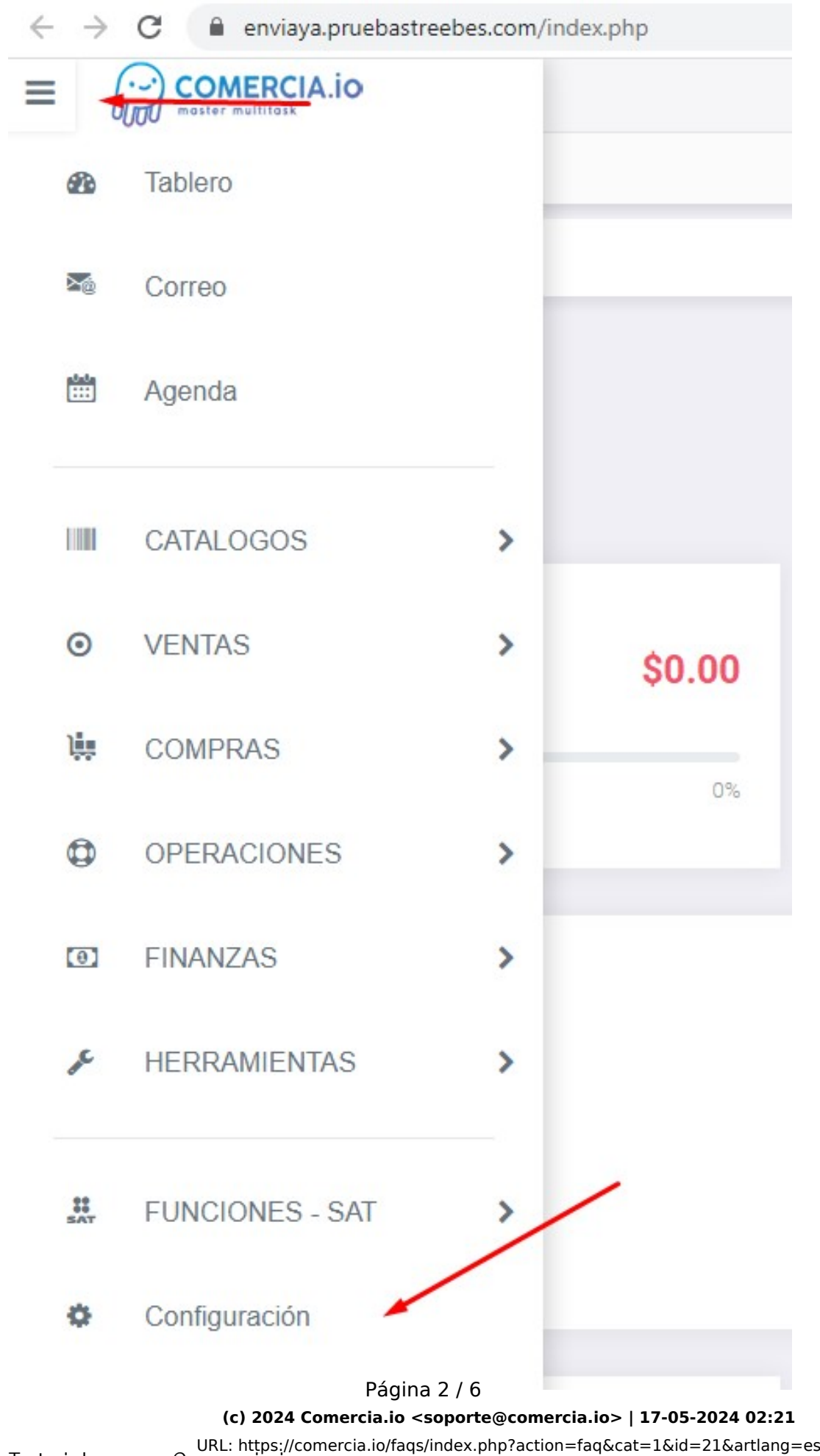

Tutoriales para Comercia.io

Vamos a configuración > configuración del servidor de correo

Tutoriales para Comercia.io [URL: https://comercia.io/faqs/index.php?action=faq&cat=1&id=21&artlang=es](https://comercia.io/faqs/index.php?action=faq&cat=1&id=21&artlang=es)Página 3 / 6 **(c) 2024 Comercia.io <soporte@comercia.io> | 17-05-2024 02:21**

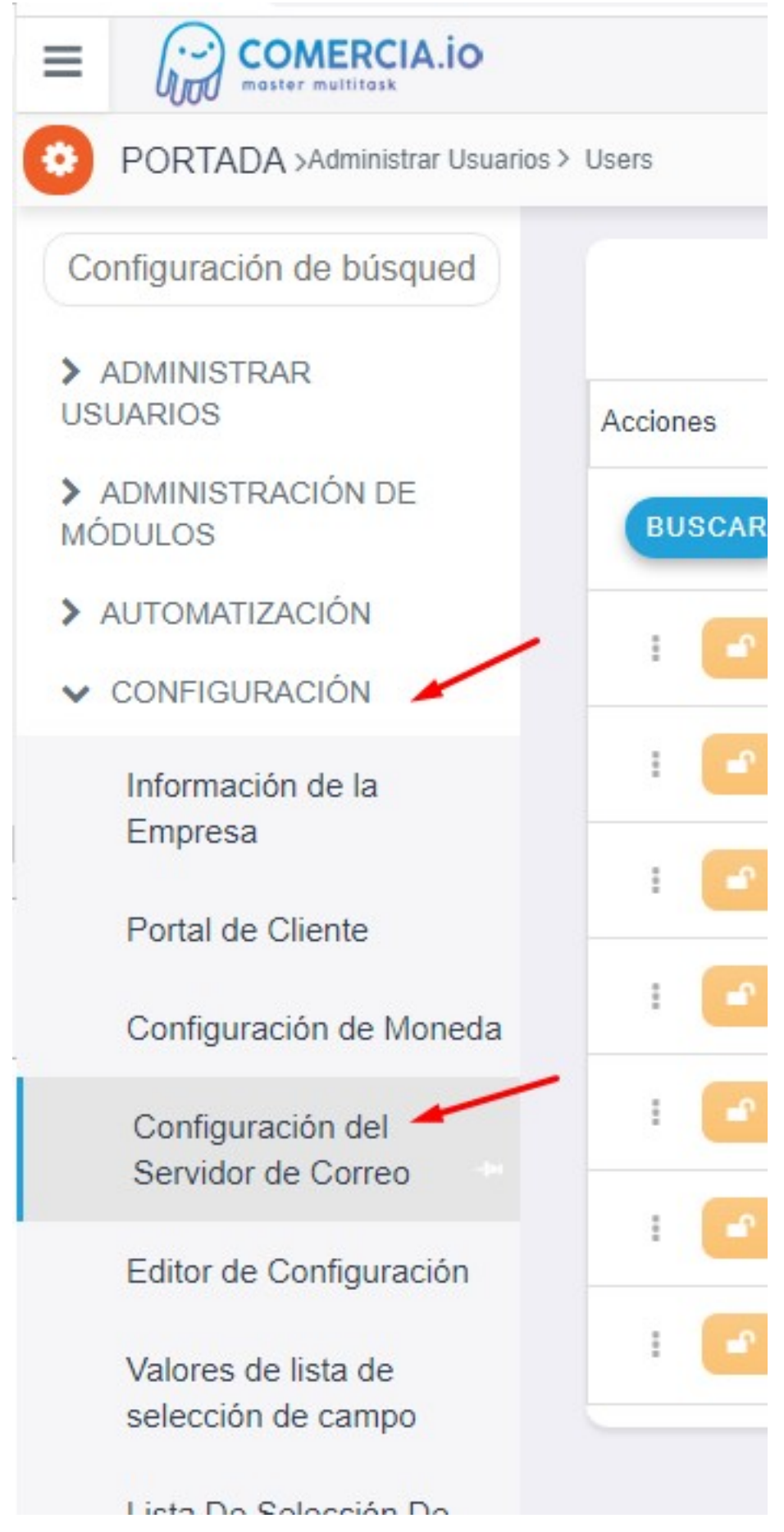

Así se ve sin configurar. Picamos en el botón "editar"

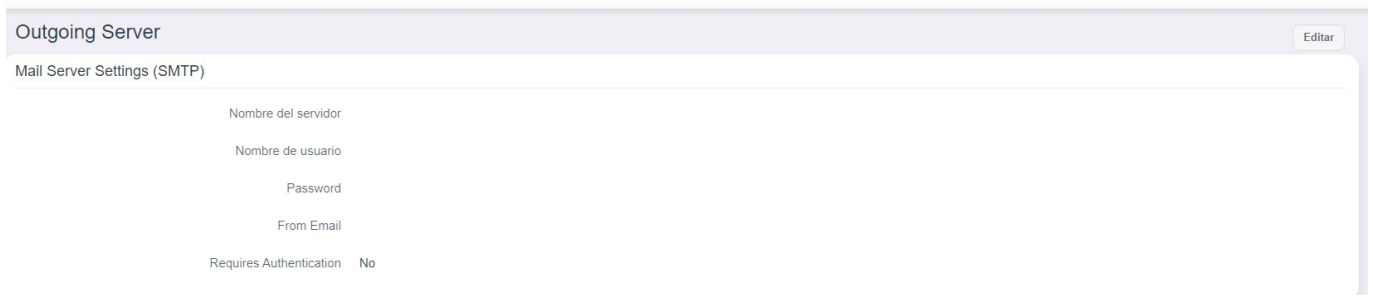

El correo mostrado es sólo un ejemplo, hay que poner el correo que se va a usar y su respectiva contraseña. El resto de la configuración se debe poner tal cual está en la imagen

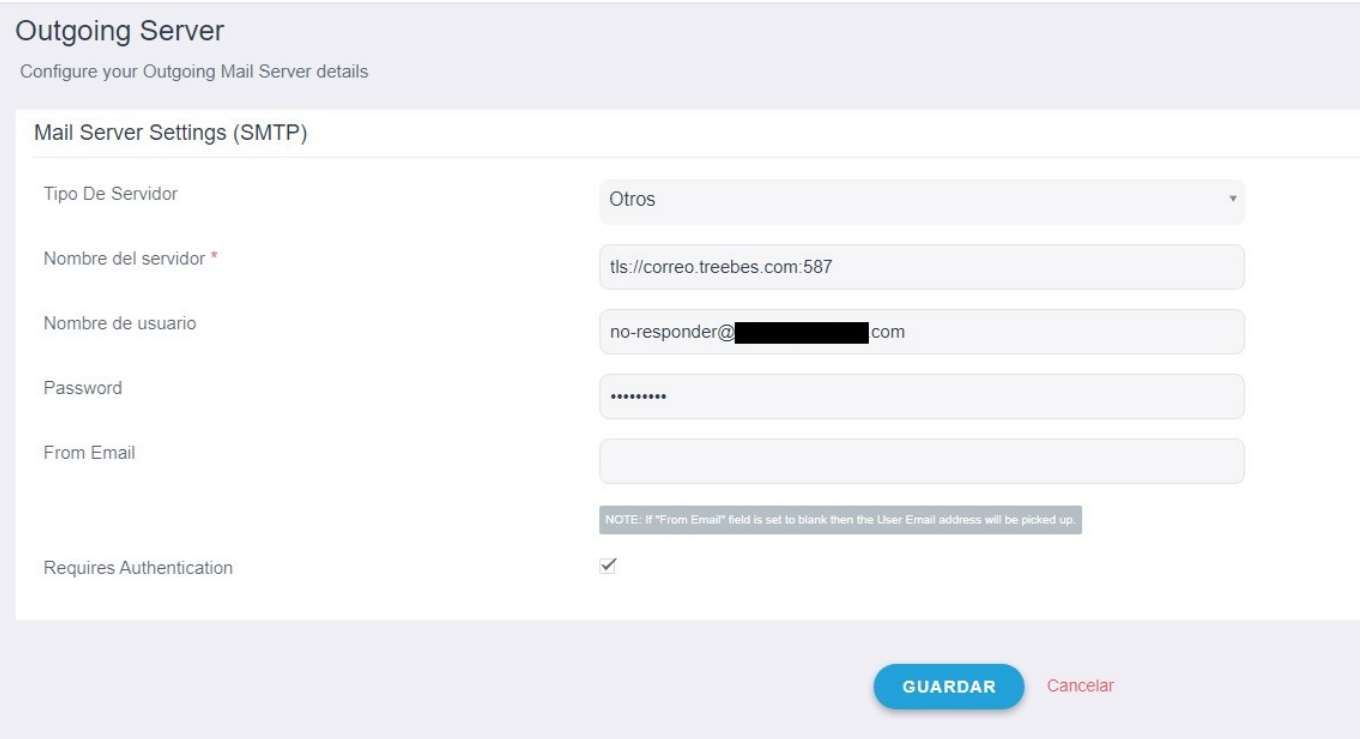

Al apretar el botó de "Guardar" se enviará un correo al administrador del sitio validando que todo está correcto y podemos dar por terminada el proceso de configuración

De Administrator <soporte@treebes.com> Asunto Test mail about the mail server configuration. A soporte@treebes.com

Dear admin,

This is a test mail sent to confirm if a mail is actually being sent through the smtp server that you have configured. Feel free to delete this mail.

Thanks and Regards, **Team vTiger** 

Solución única ID: #1020 Autor: Treebes Última actualización: 2020-03-11 16:26